## **Boletim Técnico**

## **Alteração na Digitação Doc. de Frete p/ busca de TES Conforme o Emissor e Tipo de Operação**

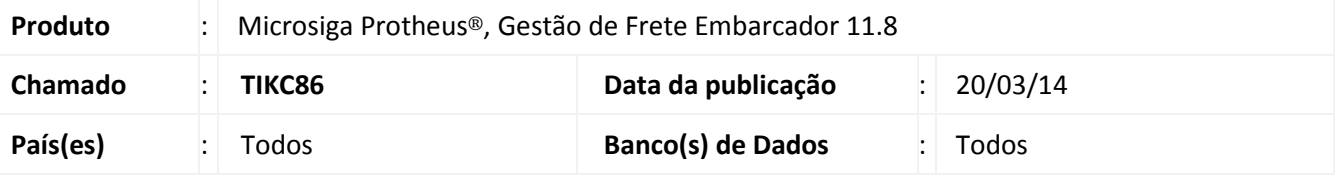

Ajuste no programa de Digitação de Documentos de Frete (**GFEA065**), ao integrar com o módulo Compras Protheus. No momento de atualização/desatualização do conhecimento, a busca será realizada de acordo com os dados cadastrados no programa TES inteligente de Compras, considerando a TES correspondente ao transportador e tipo de operação do documento de frete.

Para viabilizar essa melhoria, é necessário aplicar o pacote de atualizações (*Patch*) deste chamado.

## **Procedimentos para Utilização**

- 1. Em **Gestão de Frete Embarcador (SIGAGFE)**, acesse: **Atualizações** > **Movimentação** > **Doc Frete/Faturas** > **Documentos de Frete**;
- 2. Inclua um novo documento de frete;
- 3. Em **Ações Relacionadas**, acesse a opção **Atualizar Fiscal**;
- 4. Verifique no módulo de compras o código TES enviado;
- 5. O código TES será considerado de acordo com os dados cadastrados em TES inteligente, no módulo de Compras (**Atualizações** > **Cadastros** > **TES Inteligente**). Sendo comparados os dados do fornecedor/transportador com o tipo de operação.

## **Informações Técnicas**

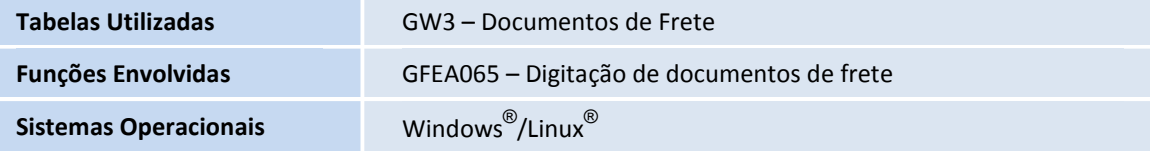

 $\odot$ 

 $\odot$